**Created as of October 19, 2017**

**The information in this document applies to Sage 100 Advanced Version 2018.** Detailed product update information and support policies can be found on the Sage Support website at: [https://support.na.sage.com/.](https://support.na.sage.com/) This document is intended to cover information regarding the compatibility of various operating systems with Sage 100 Advanced as of October 19, 2017. Any operating system not listed should be considered *incompatible*.

**Note**: It is critical that before and during an installation, this document is thoroughly reviewed, along with the *Sage 100 Installation and System Administrator's Guide* and other documents found in the article "How to install Sage 100 and locate installation and upgrade information" [\(18216\)](https://support.na.sage.com/selfservice/viewdocument.do?noCount=true&externalId=18216&sliceId=1&cmd=displayKC&dialogID=113151&docType=kc&noCount=true&isLoadPublishedVer=&stateId=113158&docTypeID=DT_Article&ViewedDocsListHelper=com.kanisa.apps.common.BaseViewedDocsListHelperImpl) and click Search button.

If you have custom code modifications to your Sage 100 Advanced software, contact your Sage Business partner and/or the third party software vendor before installing Sage 100 Advanced.

For information regarding third party software see article Integrated Solutions Compatibility Matrix (**[48274\)](https://support.na.sage.com/selfservice/viewdocument.do?noCount=true&externalId=48274&sliceId=1&dialogID=113151&cmd=displayKC&docType=kc&noCount=true&stateId=113158&isLoadPublishedVer=&docTypeID=DT_Article&ViewedDocsListHelper=com.kanisa.apps.common.BaseViewedDocsListHelperImpl).** For supported version see article "Sage 100 Supported Versions; what versions of Sage 100 are currently supported?" [\(31477\)](https://support.na.sage.com/selfservice/viewdocument.do?noCount=true&externalId=31477&sliceId=1&cmd=displayKC&dialogID=113151&docType=kc&noCount=true&isLoadPublishedVer=&stateId=113158&docTypeID=DT_Article&ViewedDocsListHelper=com.kanisa.apps.common.BaseViewedDocsListHelperImpl)

Web site content can change at any time. Sage has no control over, and cannot be responsible for, the content of other companies' websites. **If your platform is not listed in the matrices below, it is not supported.**

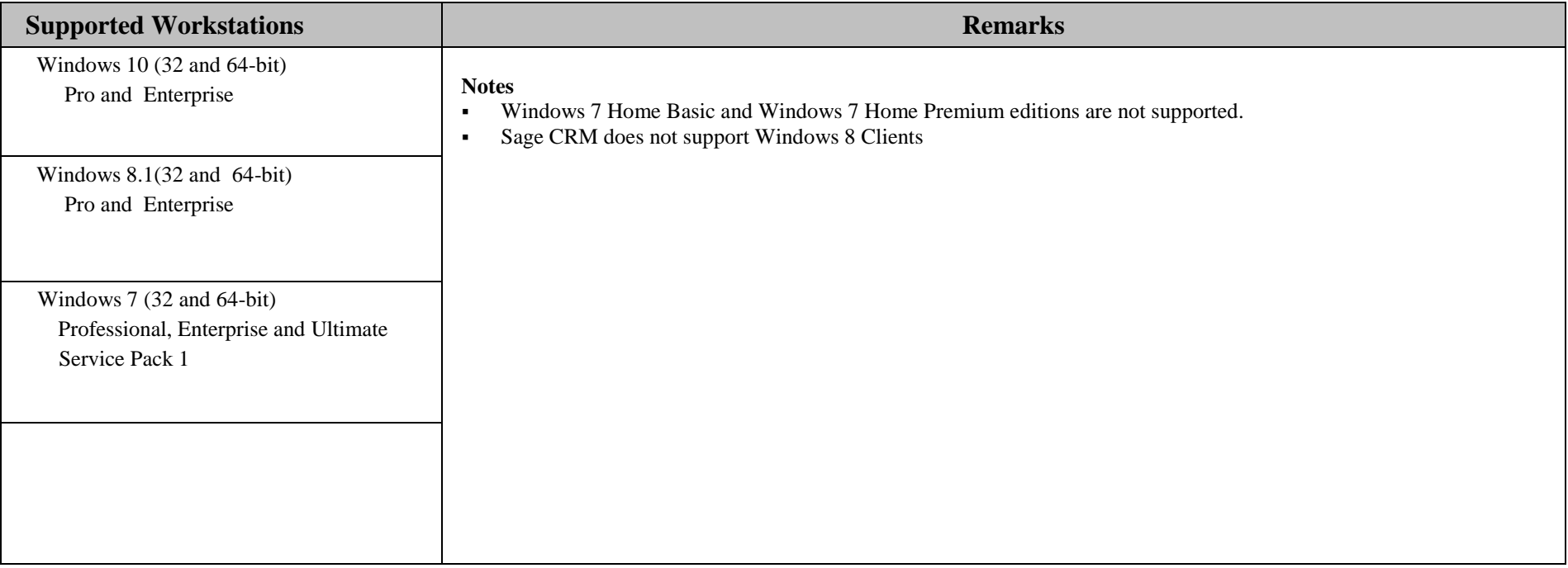

**Created as of October 19, 2017**

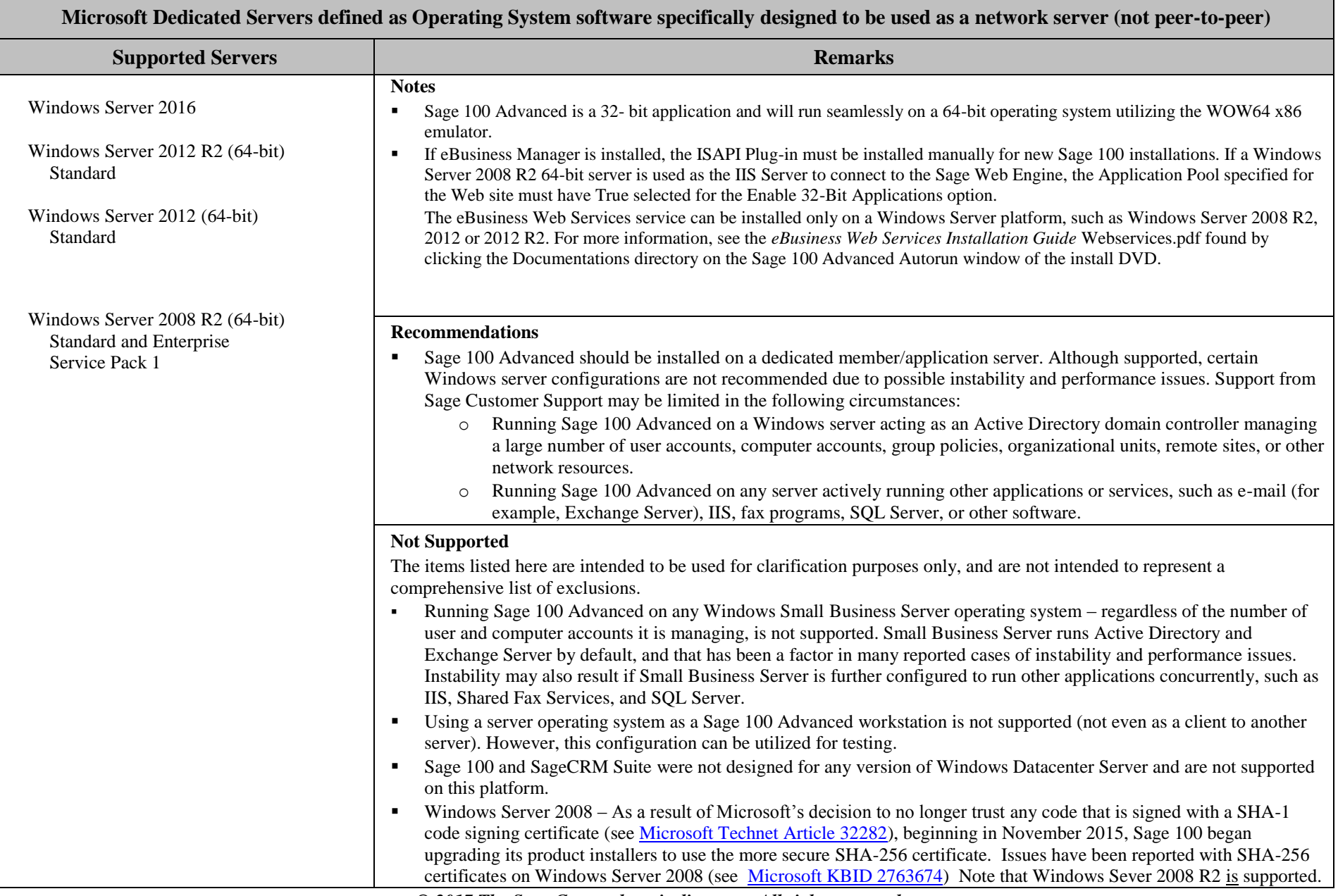

**Created as of October 19, 2017**

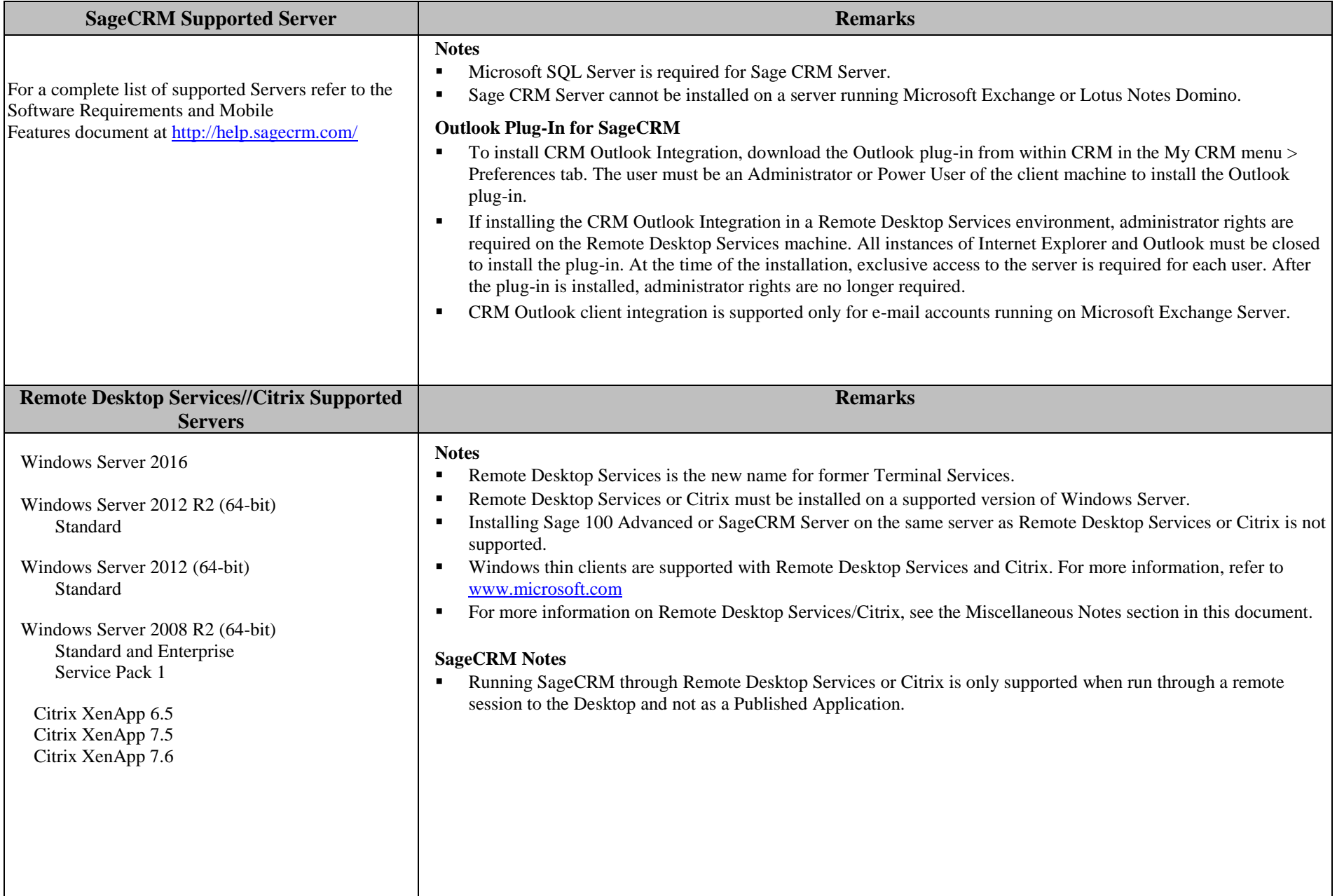

**Created as of October 19, 2017**

#### **Virtual Platforms**

#### **Notes**

- Sage 100 is currently supported on virtual environments where the Virtual Vendor supports the Windows OS that Sage 100 supports.
- All supported Operating Systems listed under the Supported Workstations, Sage 100 Supported Servers and SageCRM Supported Servers sections are supported when hosted on these Citrix virtual platform products.
- Hardware and software requirements (minimum and recommended) for Sage 100 products apply to virtual environments as well.
- Some third party products might not support the same virtualization platforms as Sage 100 products. For verification, please check with the third party vendor.

#### **Miscellaneous Notes**

- 1. When running Sage 100 Advanced over a local area network (LAN) environment, the ping timings will vary depending on the speed and configuration of the network. Typical ping timings with 1,800 bytes of data should be 20–30 milliseconds or faster. Unacceptable ping speeds are over 40 milliseconds.
- 2. In the Sage 100 Advanced client/server environment, integrated applications do their processing at the workstation, not at the server. As a result, users may experience performance issues when running integrated applications from remote locations. Some of the applications affected include Crystal Reports.

Sage 100 Advanced includes a client/server based ODBC driver. This can be used instead of the client ODBC driver for faster processing.

- 3. Virtual private network (VPN) and wide area network (WAN) connections should be set up as point-to-point connections, as opposed to Internet connections, for better stability and performance. If an Internet connection is used, ensure the Internet Service Provider (ISP) can provide a guaranteed bandwidth; otherwise, users may experience dropped sessions and lost connections. With any type of low speed WAN connection, for each remote user, select the Low Speed Connection checkbox in User Maintenance.
- 4. If a VPN connection is used, keep in mind the following:
	- VPN solutions are either software-based, hardware-based (such as a VPN firewall), or a hybrid of both.
	- If a hardware-based solution is used on Level 3.x, verify that it supports secure, encrypted connections for applications that use back channels.
	- Software-based VPNs result in slower connection speeds due to the security overhead of encrypting the data. Hardware-based solutions run faster.
	- **Low-speed connections are subject to considerable performance issues when using a software-based VPN. It may cause the connection to have a bandwidth of less** than 128 Kbps. For information on guaranteed bandwidth requirements, see miscellaneous note above.
	- Printing or previewing Crystal Reports and forms will require the Client Server driver (see miscellaneous note 3), or a Terminal Server or Citrix connection.

#### *© 2017 The Sage Group plc or its licensors. All rights reserved.*

### **Sage 100 Advanced Version 2018 Supported Platform Matrix Created as of October 19, 2017**

- 5. Suggestions for faster remote printing of Crystal reports over a WAN and virtual private network (VPN) are:
	- Using the Sage 100 Advanced Client/Server ODBC driver provided with Sage 100
	- Using Citrix or Remote Desktop Services
- 6. Always run Workstation Setup after installing, re-installing, or upgrading the Windows operating system, and verify that the Windows printers in Control Panel > Printers are still operational.
- 7. Verify that all hardware involved in running Sage 100 Advanced is on your operating system vendor's Hardware Compatibility List. Incompatible hardware can cause severe data corruption. For more information, refer to the Microsoft Hardware Compatibility List at[: http://www.microsoft.com/whdc/hcl/default.mspx](http://www.microsoft.com/whdc/hcl/default.mspx)
- 8. The eBusiness Manager module may have additional separate program fixes for the Web Engine. You should apply the latest Web Engine bundle. Latest program updates can be accessed from **23500** at:<https://support.na.sage.com/>
- 9. If third-party enhancements are installed, always contact your development partner to verify compatibility before installing any updates. Also note that some program fixes are specifically excluded from the program fix collection and should be installed only if you are experiencing the problem they address.
- 10. The eBusiness Web Services service can be installed only on a Windows Server platform, such as Windows Server 2008 R2, 2012 or 2012 R2. For more information, see the *eBusiness Web Services Installation Guide* found by clicking the Documentation link of the Sage 100 Advanced Autorun window.
- 11. Always validate compatibility of development partner enhancements before upgrading.
- 12. Sage is committed to supporting future Microsoft operating systems as they are released to market for all Sage 100 Advanced modules; however, Sage does not support beta-level operating systems. As new operating system levels are scheduled for general release, Sage will verify their compatibility, and this document will be updated when Sage's evaluations are completed.
- 13. Sage requires a guaranteed minimum bandwidth of 128 Kbps per user for running Sage 100 Advanced through a low speed remote connection. For each user, 256k or higher is recommended. Select the Low Speed Connection check box in the Sage 100 Advanced User Maintenance task.
- 14. TCP/IP must be installed and properly configured so that you can ping by computer name and IP address from the workstation to the server. The server must be able to ping the workstation by IP address. You must be able to use the Windows TELNET.EXE utility or equivalent to communicate with the Application Server on a specific port ID and IP address, or on a specific port ID and name from all workstations to the server. If this cannot be done, you must contact your Microsoft support organization. Sage Customer Support cannot assist with this task. For more information on connection requirements, refer to your *Sage 100 Installation and System Administrator's Guide.*
- 15. The Sage 100 Advanced Application Server is a Windows Sockets application that listens on a single port (default port 10000). You must open this port on your firewall/router so clients can properly connect to the Application Server. The client does not listen back on its own port, so opening ports for clients is not necessary. Also, the Application Server is compatible with Network Address Translation (NAT).
- 16. If the Sage 100 Advanced Application Server is configured to run as a service and you are experiencing "connection timed out" errors, white screens, hanging, or slow performance, but only after a certain number of Sage 100 Advance users are in the system, review document **20344** on Sage Online at [https://support.na.sage.com](https://support.na.sage.com/)**/**. If you are running the Application Server on the desktop instead of running it as a service, the same problem may occur in a very large multi-user environment. If that is the case, review document **20344** on Sage Support websites.
- 17. Wireless local area networks (WLANs) are not recommended for desktop or laptop connections, because using a wireless LAN may result in dropped packets and lost connections.
- 18. The Microsoft Fax Services feature provided with Windows Server 2008 R2, 2012, 2012 R2, Windows 7, Windows 8 and Windows 8.1 are supported with Paperless Office and batch faxing. For more information, refer to the Integrated Solutions Compatibility Matrix on the Sage Support website at:<https://support.na.sage.com/>

*© 2017 The Sage Group plc or its licensors. All rights reserved.*

**Created as of October 19, 2017**

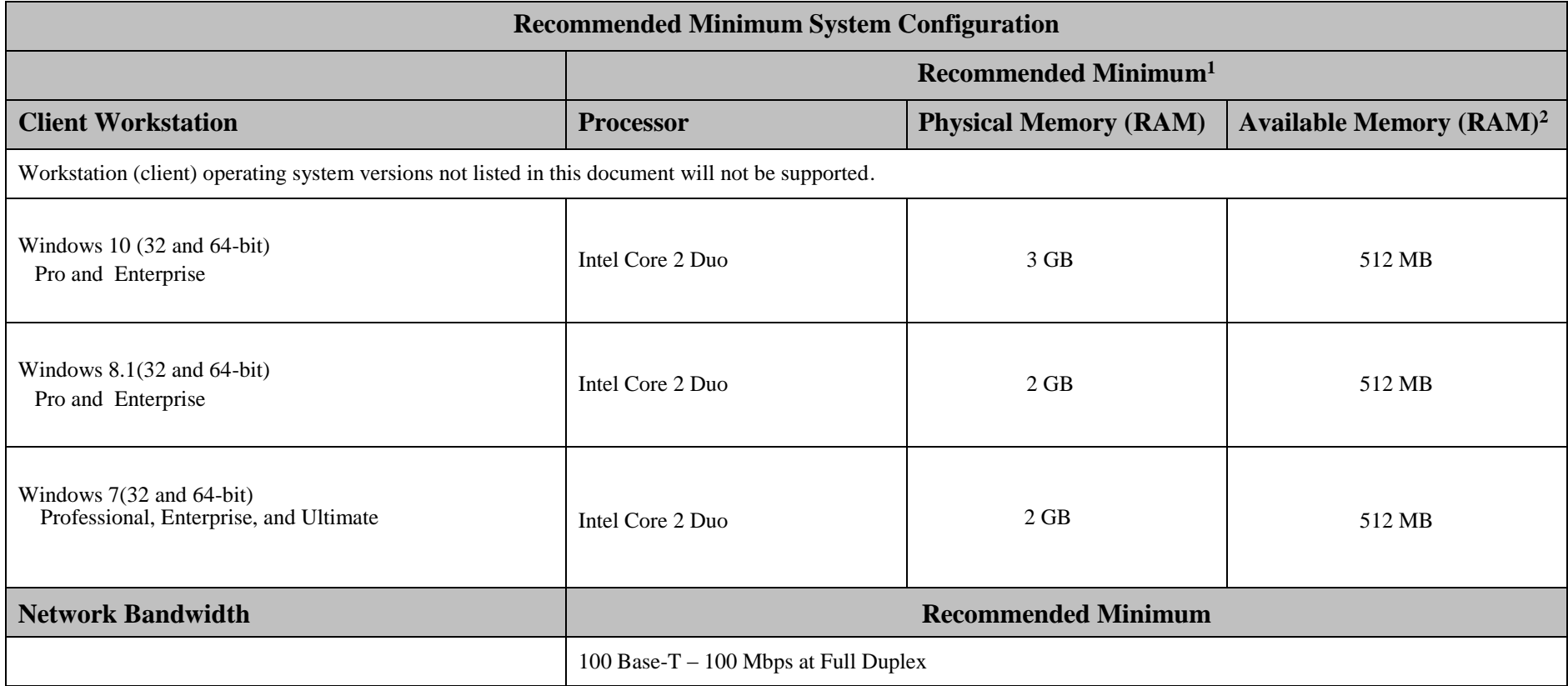

l

<sup>&</sup>lt;sup>1</sup>The recommended minimum is designed to ensure that the systems used for Sage 100 Advanced are capable of providing adequate performance with a standard complement of normally installed applications, such as virus protection software.

<sup>&</sup>lt;sup>2</sup> Regardless of the recommended minimums specified above, users should check the available memory on the workstation prior to installing Sage 100 Advanced and use the Windows Task Manager to check the Available Physical Memory on the Performance tab. A minimum of 512 MB of physical RAM should be available to Sage 100 Advanced when all other applications that will be used with Sage 100 Advanced are loaded. Sage cannot guarantee acceptable performance when running Sage 100 concurrently with other applications that consume system resources required for Sage 100 to perform at an optimum level. Refer to the article "How to determine memory" on the Sage Online Web site at[: https://support.na.sage.com/](https://support.na.sage.com/)

**Created as of October 19, 2017**

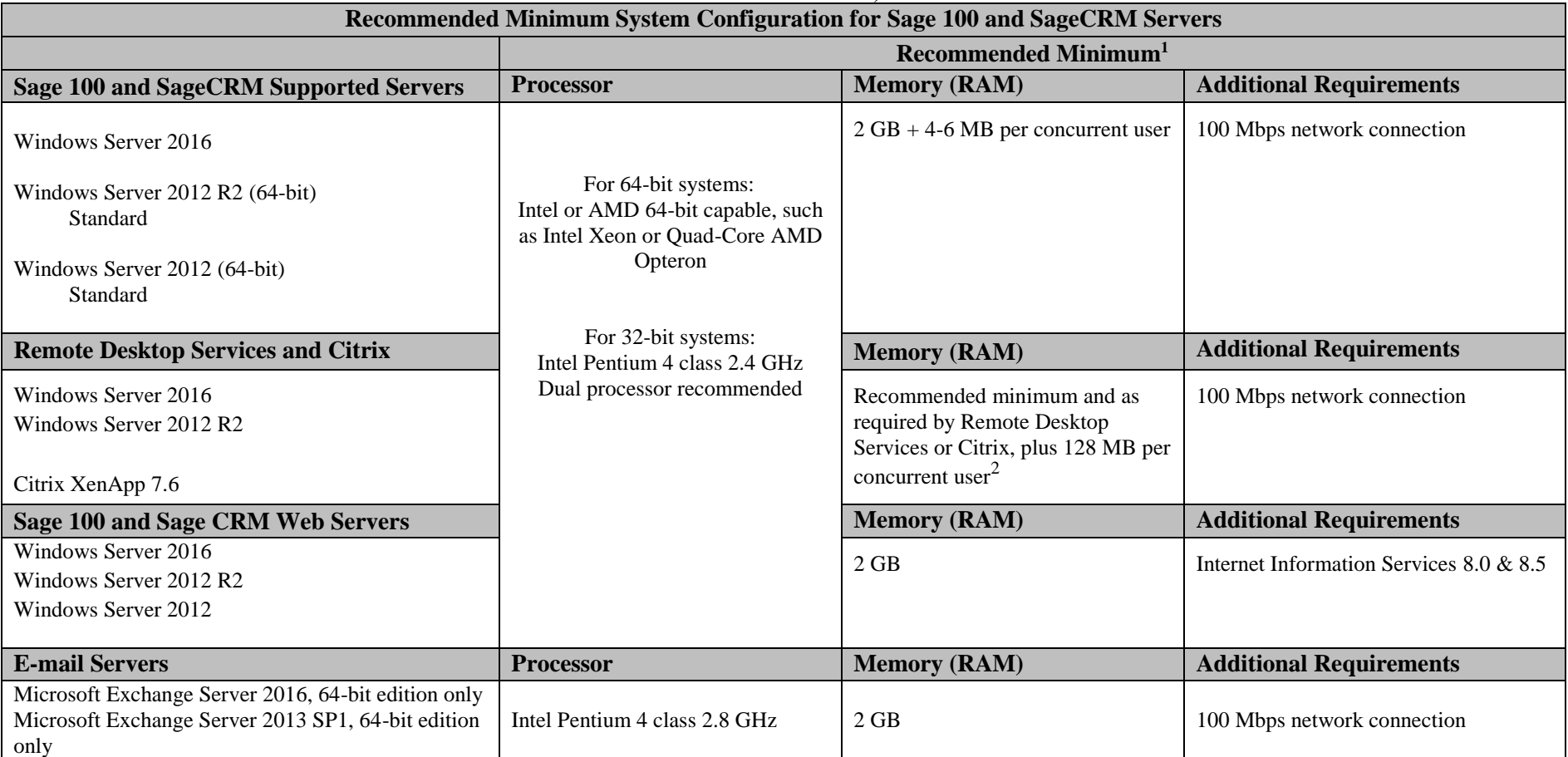

l

<sup>&</sup>lt;sup>1</sup> The recommended minimum is designed to ensure the systems used for Sage 100 Advanced are capable of providing adequate performance with a standard complement of normally installed applications, such as virus protection software.

<sup>&</sup>lt;sup>2</sup> 128 MB is based on an average of three concurrent tasks per user (Sage 100 Advanced Desktop plus two additional tasks, such as Sales Order Entry or Customer Maintenance). Averages of more than three concurrent tasks per user will require additional RAM.